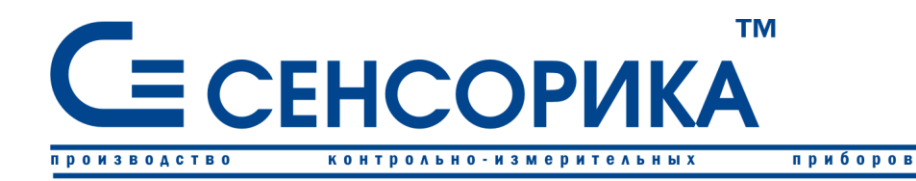

**ПРЕОБРАЗОВАТЕЛЬ МНОГОКАНАЛЬНЫЙ Ш932.9АИ (выносной модуль РВ16/485)** автоматизации

средств

# **Руководство по эксплуатации КПЛШ.468364.119 РЭ**

(редакция 01)

**Россия, Екатеринбург, www.sensorika.org**

# **ОГЛАВЛЕНИЕ**

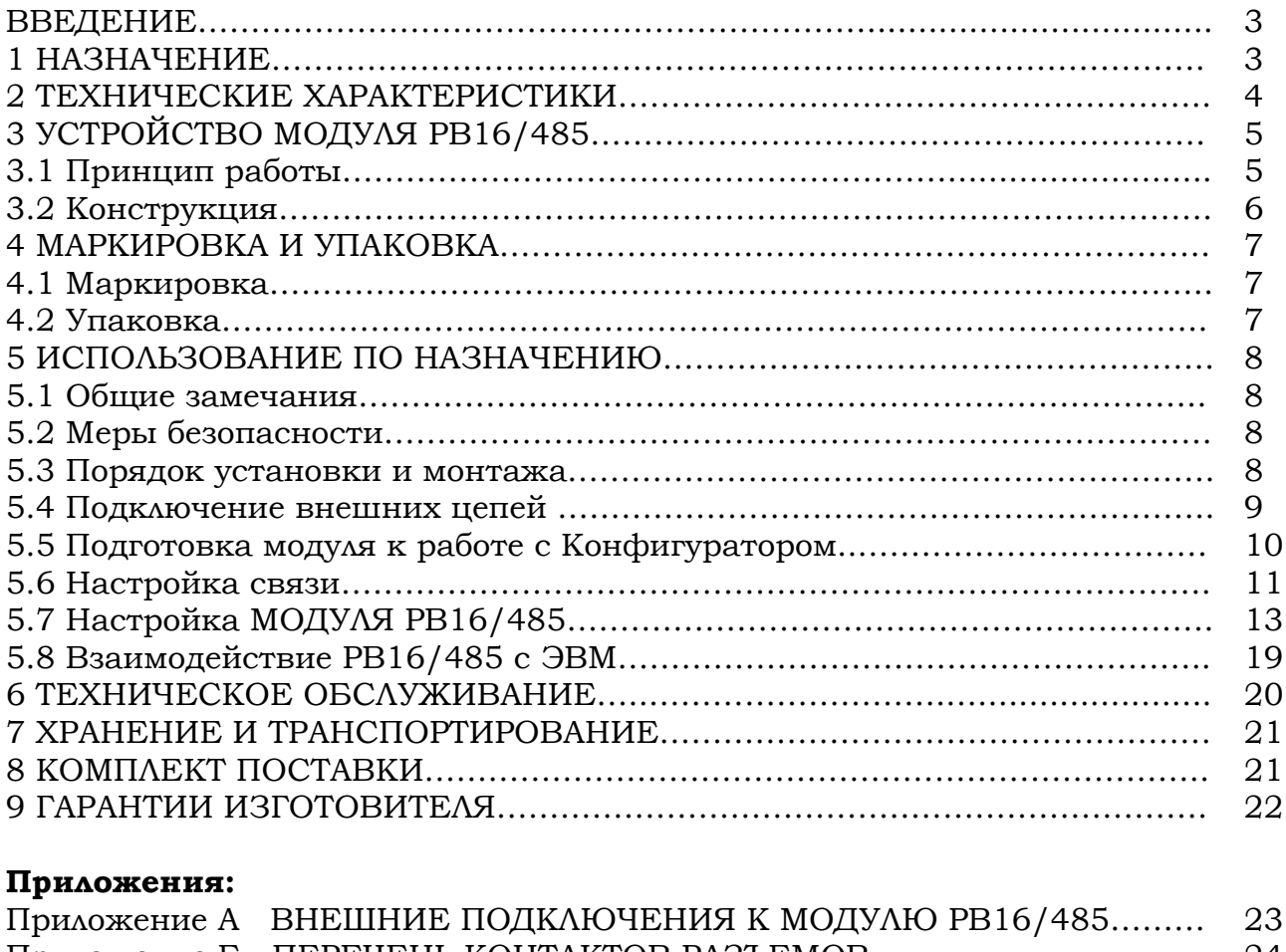

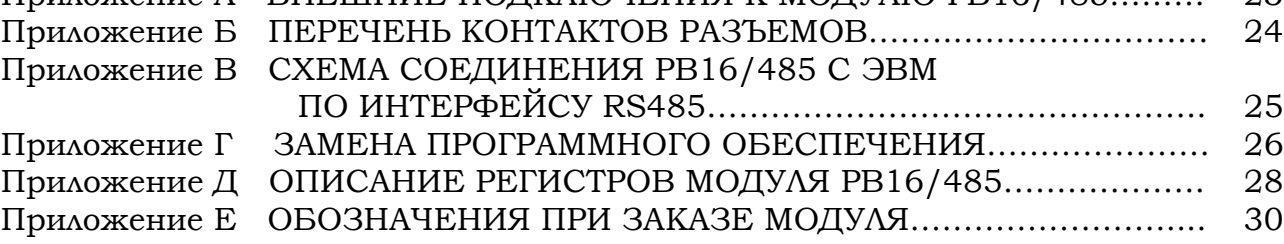

Настоящее **Руководство по эксплуатации** (РЭ) предназначено для ознакомления обслуживающего персонала с устройством, принципом действия, конструкцией, эксплуатацией и техническим обслуживанием многоканальных преобразователей **Ш932.9АИ** (в дальнейшем – **модуль**).

Предприятие-изготовитель постоянно совершенствует свою продукцию и оставляет за собой право вносить изменения и уточнения в выпускаемые изделия без предварительного уведомления.

**Приступать к работе модулем с только после ознакомления с настоящим руководством по эксплуатации.**

#### **1 НАЗНАЧЕНИЕ**

1.1 Модуль предназначен для применения в качестве устройства, работающего в составе системы.

1.2 Область применения:

- химическая, нефтехимическая, пищевая промышленность;

- металлургия, машиностроение, энергетика;

- производство стройматериалов, синтетических волокон, пластмасс, био и медпрепаратов, фармакология;

- лабораторные и научные исследования.

1.3 Выполняемые функции:

- прием по интерфейсам RS232/RS485 команд на включение/выключение реле.

1.4 Условия эксплуатации:

- закрытые взрывобезопасные помещения без агрессивных паров и газов;

- температура окружающей среды от 0 до 60 °С;

- относительная влажность воздуха от 30 до 80 %;

- атмосферное давление от 84 до 106,7 кПа

- вибрация с частотой от 10 до 55 Гц и амплитудой до 0,15 мм.

(от 630 до 800 мм рт. ст.);

#### **2 ТЕХНИЧЕСКИЕ ХАРАКТЕРИСТИКИ**

#### **2.1 Количество выходных (релейных) сигналов:** 16.

#### **2.2 Выходные релейные сигналы:**

– постоянный/переменный ток, 250В/0.1А.

#### **2.3 Интерфейсы**

2.3.1 Модуль имеет следующие виды сопряжения по выходу (интерфейсы): **RS232; RS485.**

2.3.2 Протокол связи: **MODBUS RTU.**

#### 2.3.3 **Характеристика интерфейса RS485:**

- программируемая скорость передачи: **9600 бит/с 19200 бит/с 38400 бит/с 57600 бит/с 15200 бит/с** - диапазон задания адресов **1-255** - длина линии связи (экранированная витая пара), не более **1000 м** - время отклика на запрос управляющего устройства не более **25 мс** - напряжение гальванической изоляции **1500 В** - защита от статического электричества **15 кВ** - число модулей, объединяемых в одну сеть (RS485), не более **64 2.4 Характеристика питания** - напряжение питания **=(19-30) В** - допустимая амплитуда пульсаций питающего напряжения **1,5 В (50, 100Гц)** - потребляемая мощность, не более **3,5 Вт** - защита от смены полярности напряжения питания **40 В 2.5 Массогабаритные характеристики** - габариты корпуса модуля, не более **190×102×60 мм** - масса, не более **0,5 кг 2.6** Режим работы - непрерывный. Время установления рабочего режима, не более **5 мин**. **2.7** Средняя наработка на отказ **50 000 ч 2.8** Средний срок службы, не менее **10 лет**

## **3 УСТРОЙСТВО МОДУЛЯ РВ16/485**

#### **3.1 Принцип работы**

Структурная схема модуля приведена на рисунке 3.1.

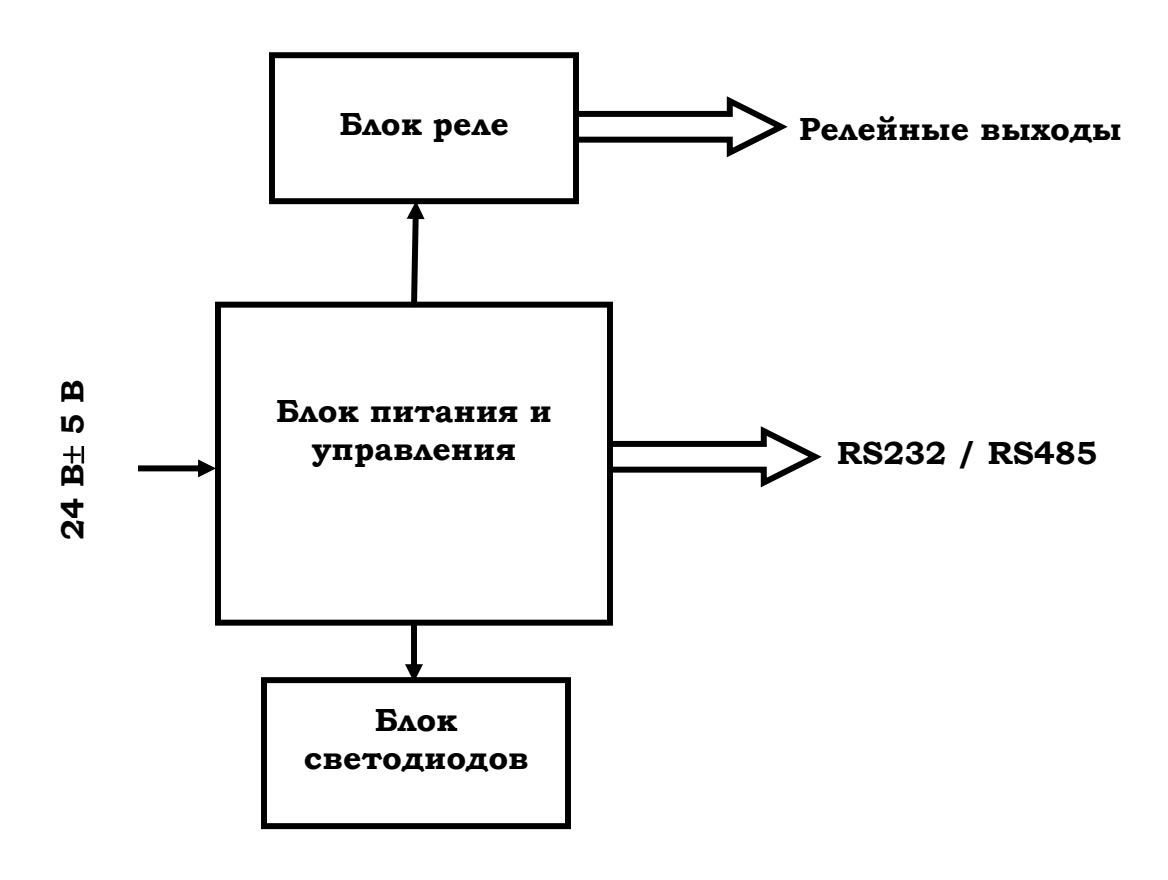

**Рисунок 3.1 – Структурная схема модуля РВ16/485**

Модуль является подчиненным устройством (slave) на линии RS485. От ведущего устройства (master) он получает команды на включение/выключение релейных выходов. Команды выполняются сразу же после получения.

Модуль имеет светодиодную индикацию. 16 канальных светодиодов сигнализируют о состоянии релейных выходов: светодиод светится – реле включено (замкнуто).

Еще три светодиода сигнализируют о режиме работы. Один светодиод сигнализирует о том, что модуль включен. Второй светодиод мигает при активности на линии связи и светится при отсутствии активности на линии связи. Третий светодиод светится при неисправности прибора.

Блок питания обеспечивает питающими напряжениями блоки модуля.

#### **3.2 Конструкция**

3.2.1 Все элементы модуля расположены на печатных платах, расположенных внутри корпуса.

3.2.2 Корпус модуля выполнен для монтажа на DIN-рейку типа  $TSS5\times7,5$ или TS35×15.

3.2.3 На боковых сторонах корпуса модуля размещены колодкоразъемы с винтовым зажимом провода для подключения входных цепей и цепей питания (таблица 3.1).

3.2.4 Порт RS485 выведен на разъем типа DB9М.

3.2.5 На передней панели модуля размещена светодиодная индикация:

- **Питание** (наличие напряжения питания);

- **НП** (неисправность модуля);

- **Реле 1**…**Реле 16** (светодиод зажигается при включении реле (замкнуто));

- **RS485** (индикация обмена).

3.2.6 Для подключения заземления предусмотрено три клеммные колодки, находящиеся рядом с колодками питания и имеющие маркировку «**З»**.

| Обозна         | Тип       | Назначение                    | Примечание |
|----------------|-----------|-------------------------------|------------|
| чение          | разъема   |                               |            |
| $\mathbf{X}$ 1 | $DB-9M$ , | Подключение ПЭВМ (RS232/485)  |            |
|                | вилка     |                               |            |
|                |           | Подключение к релейному       |            |
| 2              | КОЛОДКО-  | выходу РВ16/485 (с 1 по 16-й) |            |
|                | РАЗЪЕМЫ   | Подключение питающего         |            |
|                |           | напряжения = 24 В             |            |
| З              |           | Подключение заземления        |            |

*Таблица 3.1* - Соединители для подключения внешних цепей

#### **4 МАРКИРОВКА И УПАКОВКА**

#### **4.1 Маркировка**

На корпусе модуля нанесена следующая информация:

- товарный знак предприятия-изготовителя;

- условное обозначение;
- функциональные надписи;

- обозначения разъемов клеммных колодок для внешних подключений защитного заземления;

#### **4.2 Упаковка**

4.2.1 Упаковка модуля состоит из потребительской и транспортной тары. Каждый модуль (вместе с формуляром) герметично заваривается в чехол из полиэтиленовой пленки и упаковывается в коробку из гофрированного картона. Допускается упаковка 2-х модулей в одну картонную коробку. Руководство по эксплуатации и CD-диски с прикладным ПО укладываются в коробку, также заваренные в чехол из полиэтиленовой пленки.

4.2.2 Для транспортировки упакованные модули укладываются в сплошной деревянный ящик, внутренние стенки которого выстланы бумагой битумной, и прокладываются вставками с амортизирующими прокладками. В каждый ящик вкладывается упаковочный лист.

#### **ИСПОЛЬЗОВАНИЕ ПО НАЗНАЧЕНИЮ**

#### **5.1 Общие замечания**

5.1.1 При получении ящиков с модулями необходимо убедиться в полной сохранности тары. При наличии повреждений тары необходимо составить акт в установленном порядке и обратиться с рекламацией к транспортной организации. **На модули с механическими повреждениями гарантия предприятия-изготовителя не распространяется.**

5.1.2 В зимнее время включение модуля проводить в отапливаемом помещении не менее чем через 8 часов после внесения ящиков в помещение.

5.1.3 Необходимо проверить комплектность поставки в соответствии с формуляром на модуль. В формуляре укажите дату ввода модуля в эксплуатацию. Формуляр **необходимо сохранять в течение всего срока эксплуатации модуля, т.к. он является юридическим документом при предъявлении рекламаций предприятию-изготовителю.**

#### **5.2 Меры безопасности**

5.2.1 При эксплуатации модуля и при его периодических поверках следует соблюдать «Правила технической эксплуатации электроустановок» (ПТЭ) и «Правила техники безопасности при эксплуатации электроустановок» (ПТБ).

5.2.3 Подключение внешних цепей, осмотр и обслуживание модуля производить **только при отключенном напряжении питания.**

5.2.4При работе модуль должен быть надежно заземлен.

5.2.5 При работе с модулем категорически **ЗАПРЕЩАЕТСЯ** эксплуатировать модуль в условиях и режимах, отличающихся от указанных в руководстве по эксплуатации.

#### **5.3 Порядок установки и монтажа**

5.3.1 Установка и подключение должны производиться **квалифицированными специалистами.**

5.3.2 Модуль устанавливается в помещении, где в воздухе нет вредных примесей, вызывающих коррозию (аммиака, сернистых и других агрессивных газов).

**Недопустимо** использовать модуль при температуре ниже 0 и выше 60 ºС и относительной влажности выше 80 %.

**Запрещается** располагать модуль вблизи источников тепла и электрических полей с магнитной индукцией более 0,2 мГн (силовые трансформаторы, дроссели, электронагреватели, неэкранированные электрические кабели и т.д.).

Модули должны устанавливаться **вне взрывоопасных зон** помещений или наружных установок.

5.3.3 Модуль рассчитан на монтаж задней панелью на металлическую DIN-рейку типа TS35 $\times$ 7,5 или TS35 $\times$ 15.

5.3.4 Перед монтажом необходимо провести внешний осмотр модуля, обратив внимание на:

- маркировку клеммных колодок;

- целостность корпуса модуля;
- отсутствие повреждений разъемов и клеммных колодок.

5.3.5 До подсоединения внешних устройств модуль должен быть заземлен. Сопротивление заземляющего провода не должно превышать 1 Ом.

5.3.6 Монтаж необходимо проводить при отключенном напряжении питания.

5.3.7 При монтаже модуля необходимо дополнительно соблюдать следующие указания:

- необходимо выделить в отдельные кабели: цепи интерфейса RS485, выходные цепи, цепи питания;
- не допускается совмещение проводов RS485 и выходных цепей модуля в общем экране.

#### **5.4 Подключение внешних цепей**

5.4.1 Все внешние подключения к прибору осуществляются согласно схеме, приведенной в **приложении А.**

5.4.2 Напряжение питания =**24 В** подключается к модулю согласно маркировке (таблица 3.1).

5.4.3 Подключение к ПЭВМ осуществляется через последовательный порт RS232/485. Распайка выводов разъема **Х1** приведена в **приложении Б.** Подключение экранированной витой парой. Экран соединяется с контактом 8 разъема связи Х1.

Для обоих интерфейсов RS232 и RS485 используется один и тот же разъем. В одном кабеле прокладывать только те линии связи, которые необходимы для данного интерфейса. Схема подключения модулей к ПЭВМ по интерфейсу RS485 приведена в **Приложении В**.

5.4.4 Для подключения к разъемным колодкоразъемам концы подключаемых проводов зачищаются на длину 7 мм и зажимаются винтами в гнездах на розетках разъемных колодок. Затем розетки подключаются к соответствующим им вилкам разъемных колодок, установленных на модуле.

Сечение проводников для подключения релейных сигналов должно быть в пределах  $0.2$ -2,5 мм<sup>2</sup>, остальные подключения к клеммным колодкам модуля проводниками сечением 0,14-1,0 мм2. Допускается зажим в одно гнездо двух проводов одного типа и сечения, при этом сечение каждого провода не более 1 мм2.

Для зажима в одно гнездо двух проводов одного типа или сечения необходимо предварительно обжать одним металлическим наконечником.

#### **5.5 Подготовка модуля к работе с Конфигуратором**

5.5.1 Модуль не имеет органов управления на передней панели, поэтому его конфигурирование (настройка) производится по сети RS485 с помощью специально разработанного программного обеспечения - программыконфигуратора (далее - **«Конфигуратор»**).

5.5.2 **«Конфигуратор»** предназначен для реконфигурации модуля, проверки его работоспособности, проверки связи модулей с внешними подключенными сигналами, сигнализирующими и исполнительными устройствами. С помощью **«Конфигуратора»** можно настроить и просмотреть *все* параметры модуля.

5.5.3 Программа **«Конфигуратор»** находится на компакт-диске, входящим в комплект поставки каждого модуля.

Для установки и работы **Конфигуратора** потребуется:

- персональный IBM-совместимый компьютер;

- привод CD-ROМ;

- видеоадаптер и монитор;

- манипулятор типа «мышь», стандартная клавиатура;

- свободный последовательный COM-порт;

- операционная система Windows 2000, Windows XP.

5.5.4 Для настройки модуля необходимы:

- персональный компьютер;

- кабель подключения к ПЭВМ (не входит в комплект поставки модуля);

- источник питания модуля;

- программа **«Конфигуратор»**.

5.5.5 Панель управления «**Конфигуратора**» имеет вид, приведенный на рисунке 5.1.

Все пиктограммы управления **Конфигуратора** имеют всплывающие подсказки, поясняющие назначение пиктограмм.

5.5.6 Для работы с модулем необходимо предварительно настроить связь по 5.6.

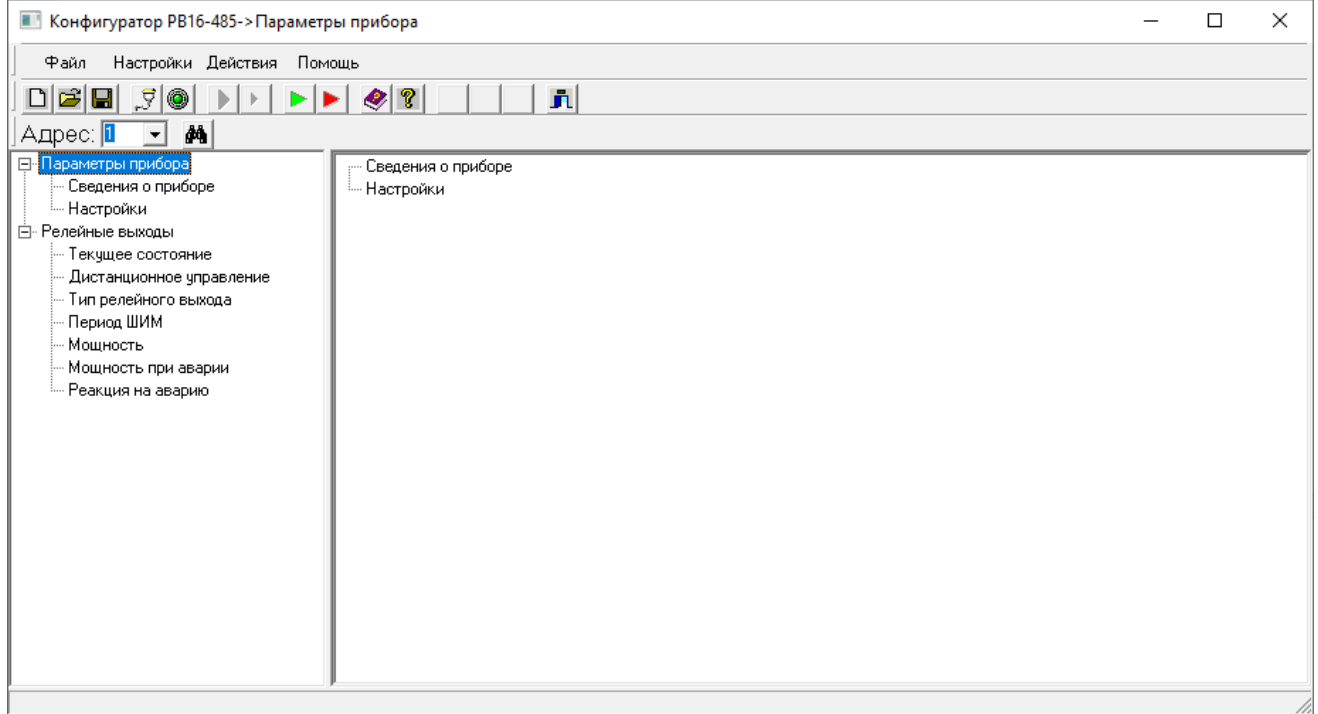

## *Рисунок 5.1- Панель Конфигуратора*

### **5.6 Настройка связи**

5.6.1 Подключить ПЭВМ и питающее напряжение к модулю согласно приложению А.

5.6.2 Зайти в программу **Конфигуратор** и открыть меню «**Настройки» → «Порт».**

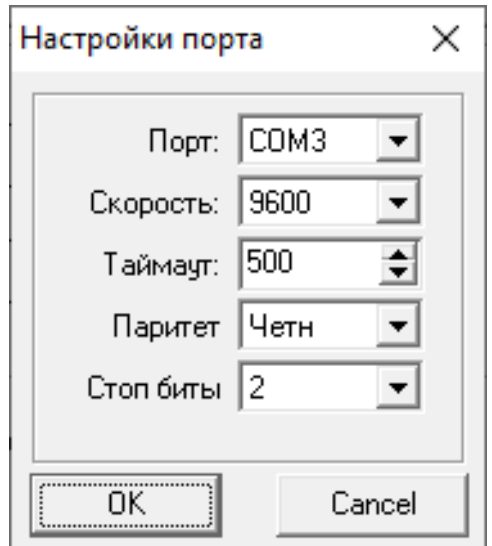

5.6.3 Для подключения модуля к ПЭВМ или АСУ верхнего уровня ему присваивается индивидуальный магистральный адрес, который может быть в пределах от 1 до 255, и скорость обмена по интерфейсу.

Адрес устанавливается введением значения с клавиатуры ПЭВМ.

Модуль поставляется со скоростью обмена по умолчанию 9600 бит/с. Нужная скорость выбирается из списка (9600, 19200, 38400, 57600, 115200 бод), который появляется при нажатии клавиши **▼.** 

Проверку работы модуля по интерфейсам следует начинать при скорости обмена 9600 бит/с. На более высокие скорости обмена следует переходить последовательно, убедившись в работоспособности модуля на низких скоростях.

5.6.4 Подключить СОМ-порт пиктограммой **W** Конфигуратора: цвет клавиши после подключения СОМ-порта меняется с красного на зеленый.

#### **5.7 Настройка модуля РВ16/485**

#### **5.7.1 Меню Конфигуратора**

Содержит следующие разделы:

**Параметры прибора (5.7.2) Релейные выходы (5.7.3)**

Параметры для настройки или просмотра логически упорядочены в древовидную структуру, что упрощает навигацию.

При выделении раздела (параметра) в левой части разворачивается его меню (дерево), а в правой части панели **Конфигуратора** – параметры конфигурирования (программирования) и просмотра, пример приведен на рисунке 5.3.

Папки меню, отмеченные знаком  $\pm$ , имеют вложения. Раскрывается нужная папка нажатием левой кнопки компьютерной мыши при положении курсора на знаке  $\pm$  . Раскрытая папка имеет знак  $\pm$  . Закрывается папка (сворачивается меню) также нажатием левой кнопки компьютерной мыши.

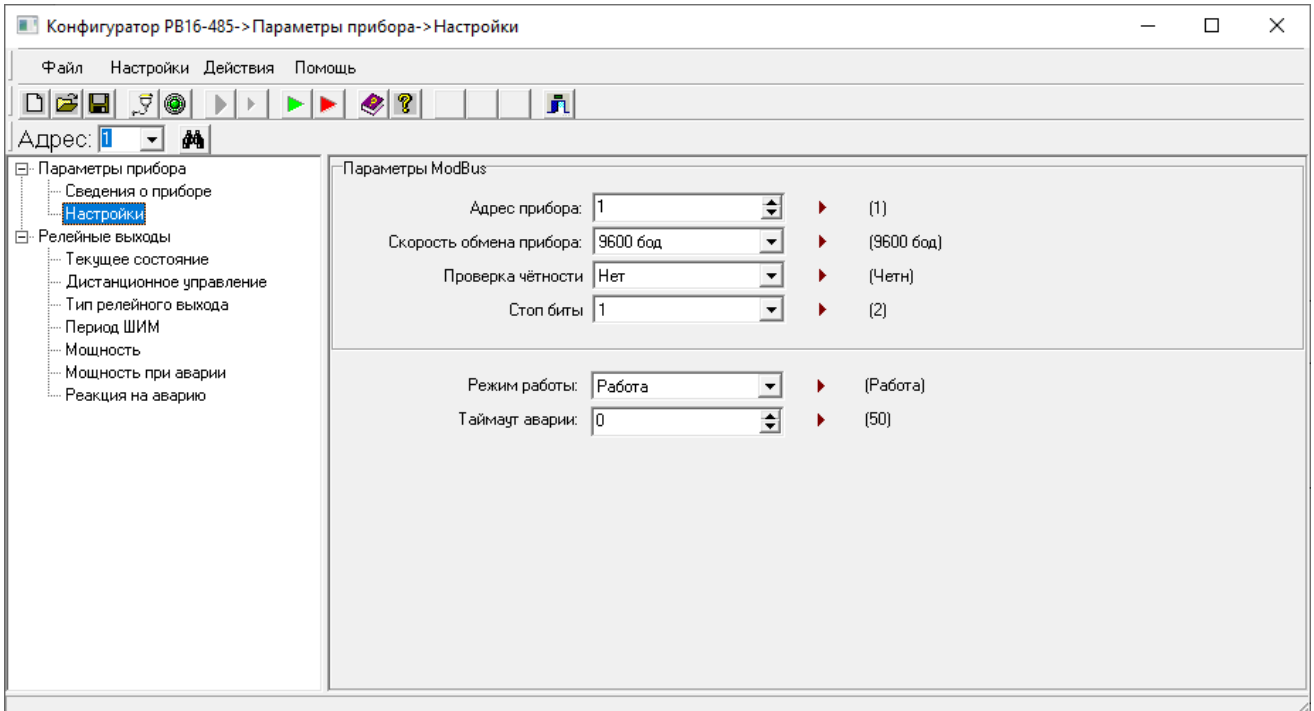

#### *Рисунок 5.3*

В таблице 5.2 приведен подробный состав разделов **Конфигуратора**.

| Основные      | Меню разделов               | Назначение                     |
|---------------|-----------------------------|--------------------------------|
| разделы       |                             |                                |
| Параметры     | Сведения о приборе          | ПРОСМОТР ИНДИВИДУАЛЬНЫХ ДАННЫХ |
| прибора       | Идентификационный номер     | МОДУЛЯ                         |
|               | Версия ПО                   |                                |
|               | Количество релейных выходов |                                |
|               | <b>Настройки</b>            | ПРОГРАММИРОВАНИЕ               |
|               | Адрес прибора               |                                |
|               | Скорость обмена прибора     |                                |
|               | Проверка четности           |                                |
|               | Стоп биты                   |                                |
|               | Режим работы                |                                |
|               | Таймаут аварии              |                                |
| Релейные      | Текущее состояние           | ПРОСМОТР И ПРОГРАММИРОВАНИЕ    |
| <b>ВЫХОДЫ</b> | Дистанционное управление    | ПАРАМЕТРОВ В РАБОЧЕМ РЕЖИМЕ    |
|               | Тип релейного выхода        |                                |
|               | Период ШИМ                  |                                |
|               | Мощность                    |                                |
|               | Мощность при аварии         |                                |
|               | Реакция на аварию           |                                |

*Таблица 5.2 - Меню модуля*

## **5.7.2 ПАРАМЕТРЫ ПРИБОРА**

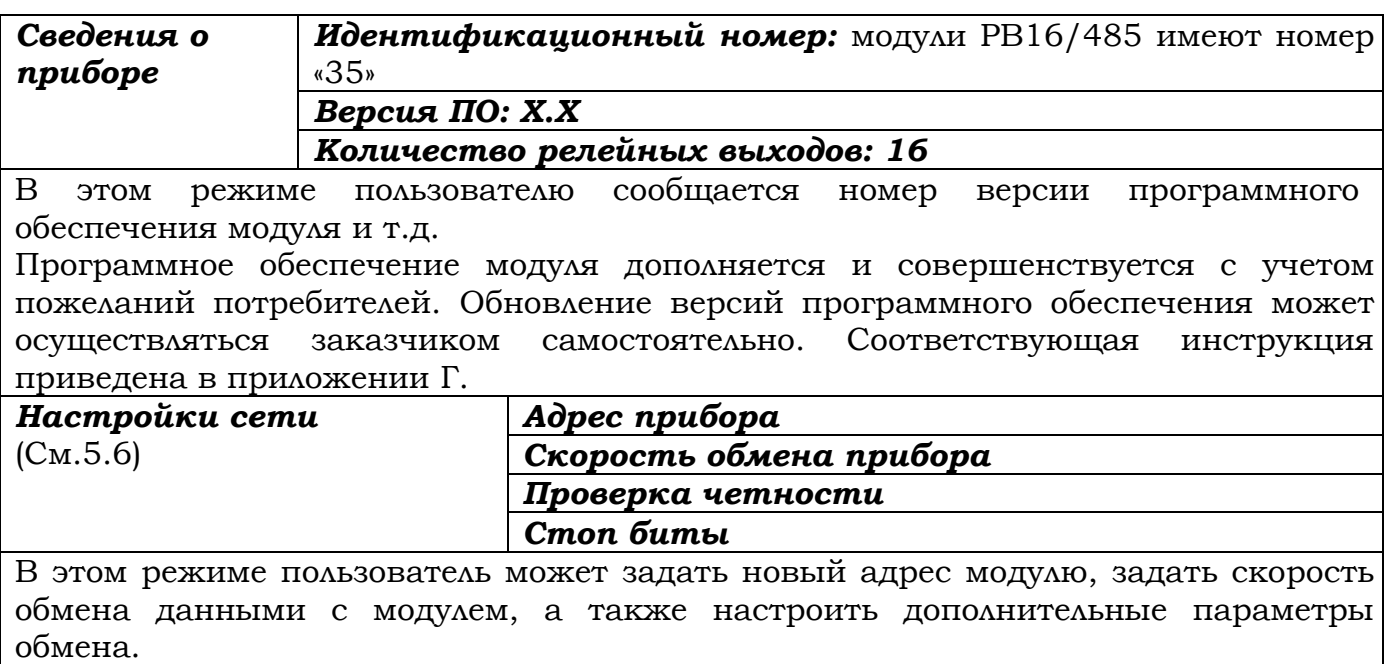

*Режим работы*: пользователь может выбрать один из четырех режимов работы (собственно сама работа и три тестовых режима: бегущий контакт (когда все реле замыкаются по очереди), нечетные реле (когда замыкаются все реле с нечетным номером) и четные реле (когда замыкаются все реле с четным номером)). *Таймаут аварии:* пользователь может задать время в пределах от 1 до 65535 сек

## **5.7.3 РЕЛЕЙНЫЕ ВЫХОДЫ**

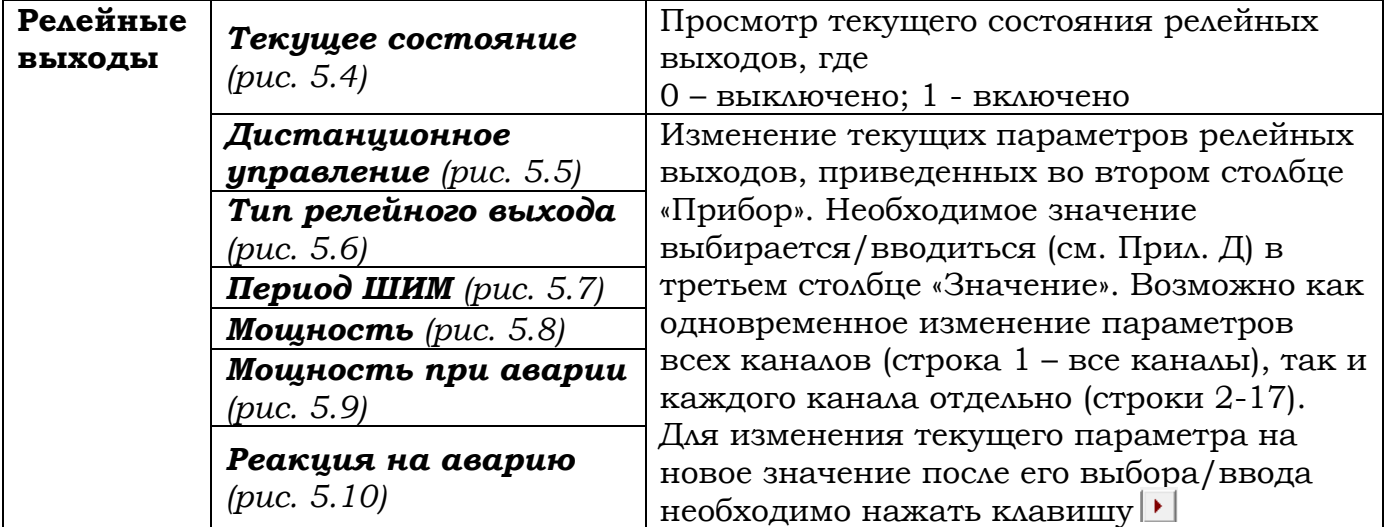

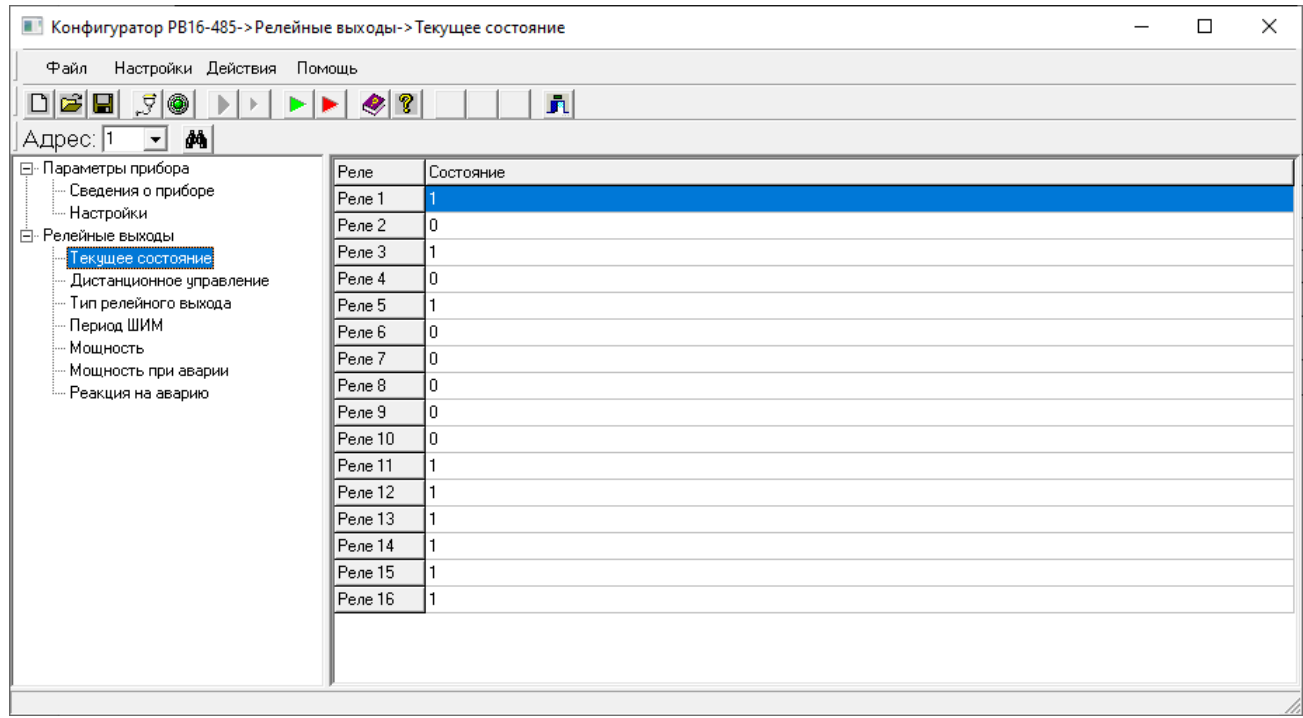

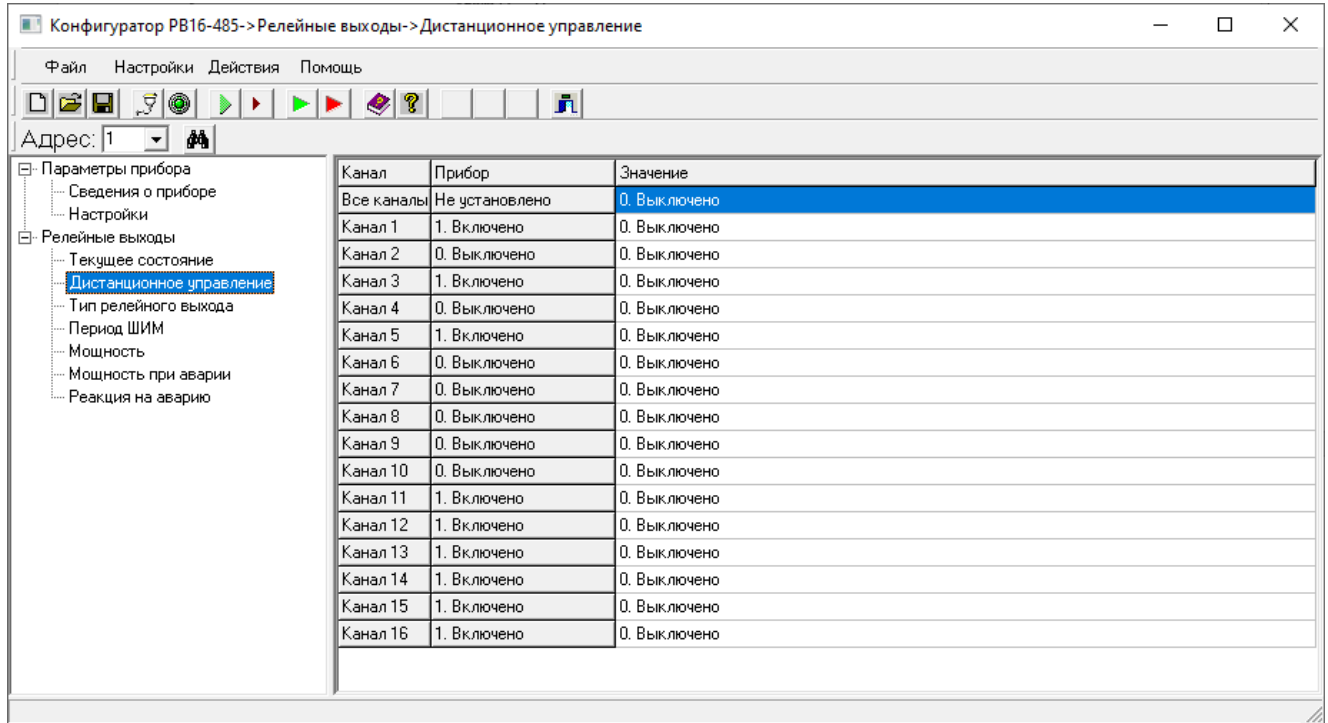

*Рисунок 5.5*

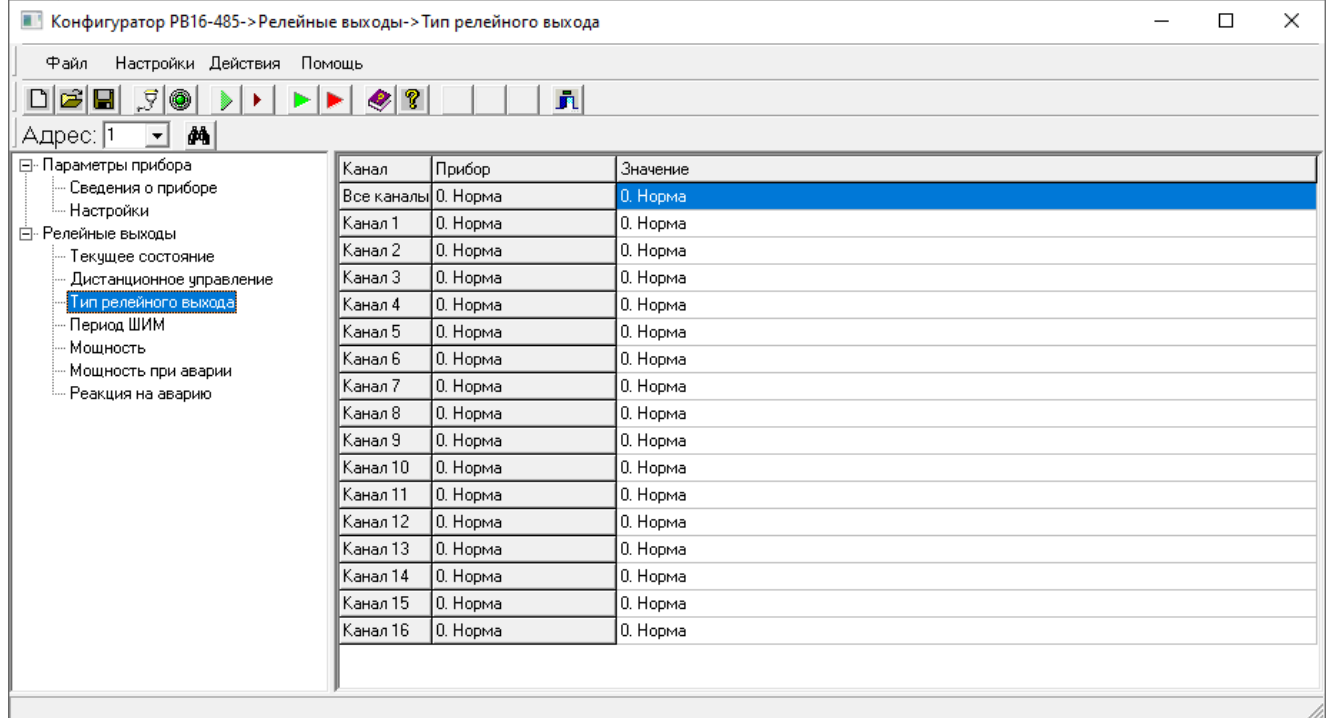

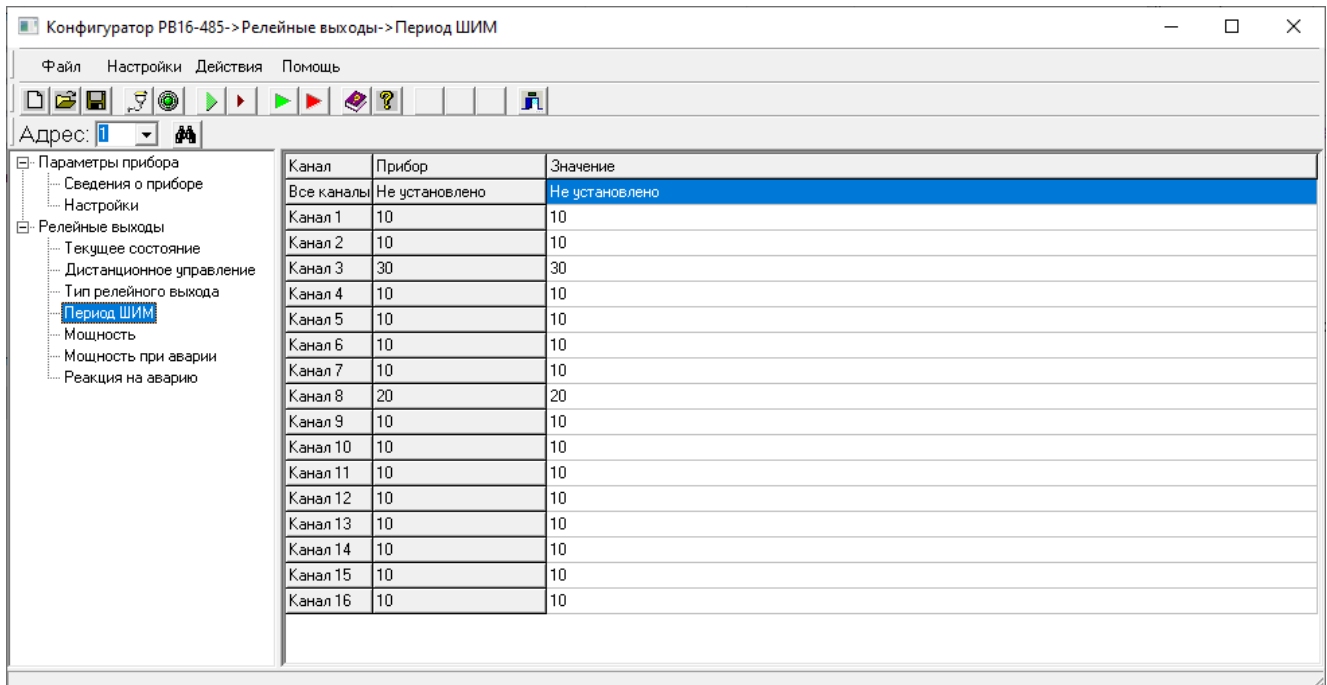

## *Рисунок 5.7*

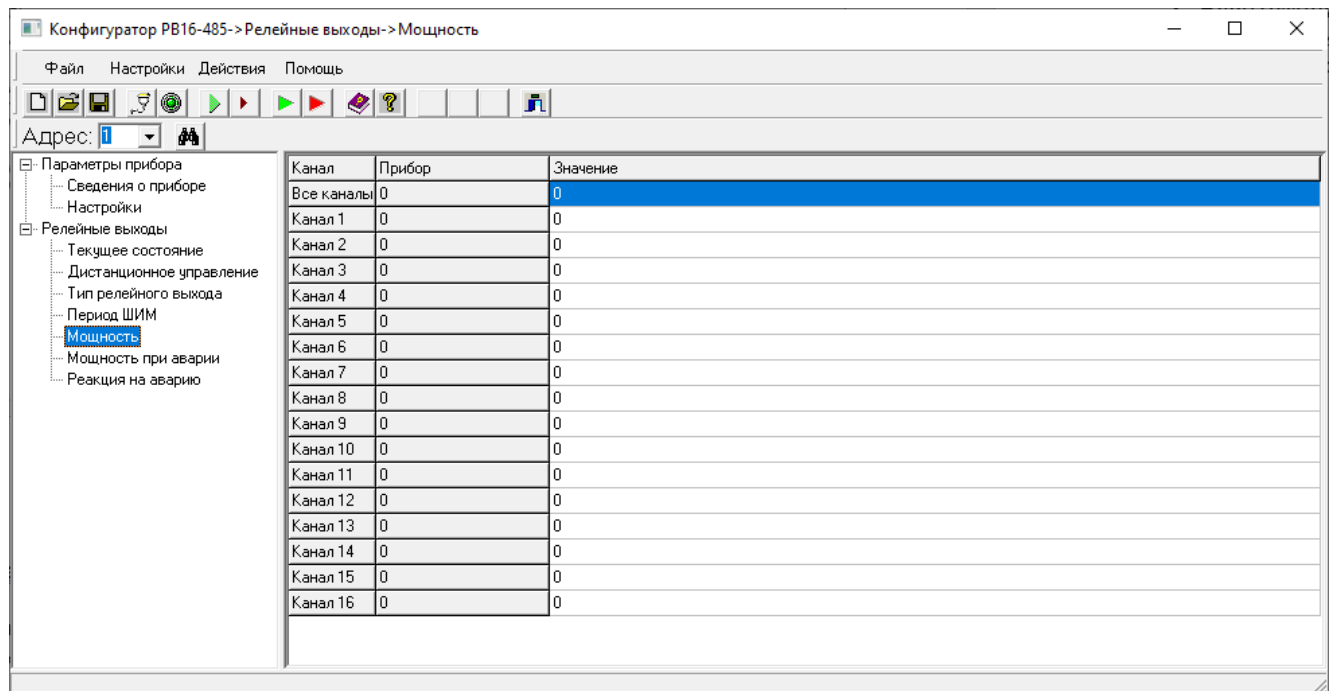

*Рисунок 5.8*

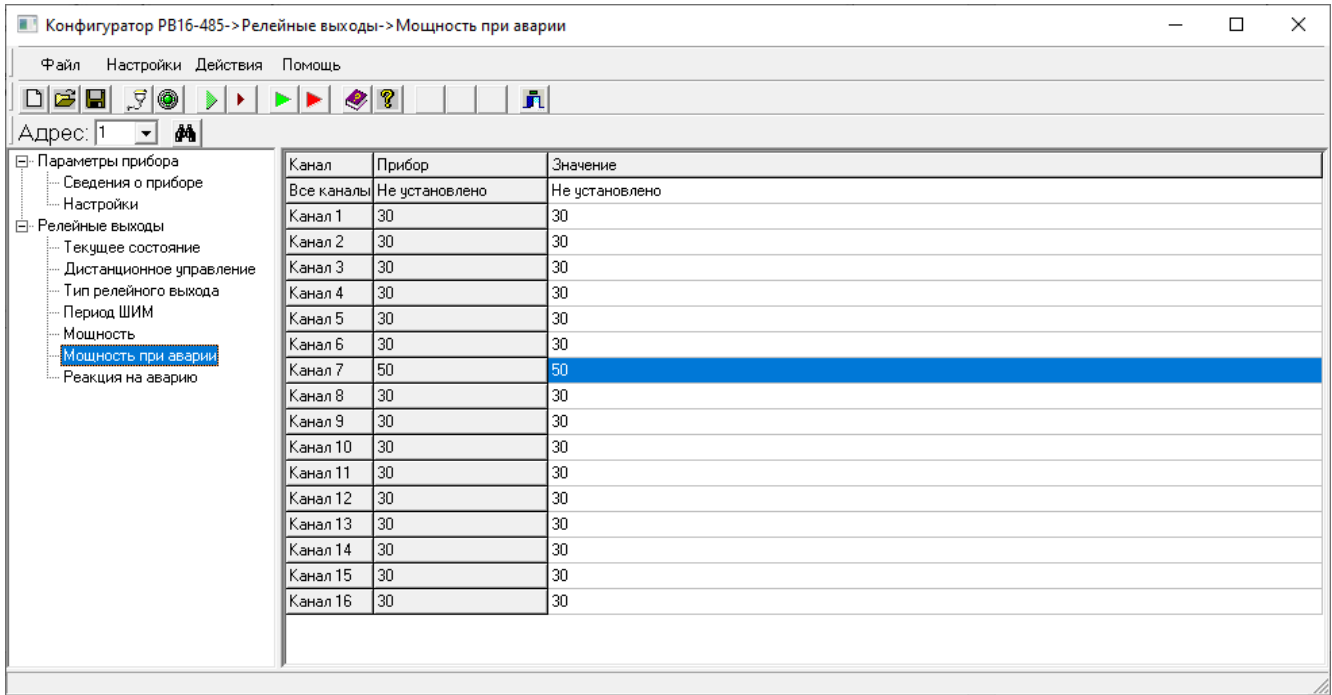

# *Рисунок 5.9*

| $\times$<br>■ Конфигуратор РВ16-485->Релейные выходы->Реакция на аварию<br>П      |          |                           |                      |  |  |  |  |  |
|-----------------------------------------------------------------------------------|----------|---------------------------|----------------------|--|--|--|--|--|
| Настройки Действия Помощь<br>Файл                                                 |          |                           |                      |  |  |  |  |  |
| DBB 50 DD<br>$\bullet$ ?<br>$\overline{\mathbf{n}}$<br>$\blacktriangleright$<br>Þ |          |                           |                      |  |  |  |  |  |
| dA)<br>Адрес:  1<br>$\vert \cdot \vert$                                           |          |                           |                      |  |  |  |  |  |
| ⊟- Параметры прибора                                                              | Канал    | Прибор                    | Значение             |  |  |  |  |  |
| <b>Сведения о приборе</b>                                                         |          | Все каналы Не чстановлено | Не установлено       |  |  |  |  |  |
| - Настройки<br><b>Е- Релейные выходы</b>                                          | Канал 1  | 0. Сохранять              | 0. Сохранять         |  |  |  |  |  |
| Текущее состояние                                                                 | Канал 2  | 0. Сохранять              | 0. Сохранять         |  |  |  |  |  |
| Дистанционное управление                                                          | Канал 3  | 0. Сохранять              | 0. Сохранять         |  |  |  |  |  |
| Тип релейного выхода                                                              | Канал 4  | 0. Сохранять              | 0. Сохранять         |  |  |  |  |  |
| - Период ШИМ                                                                      | Канал 5  | 3. Заданная мощность      | 3. Заданная мощность |  |  |  |  |  |
| Мошность<br>Мощность при аварии                                                   | Канал 6  | 0. Сохранять              | 0. Сохранять         |  |  |  |  |  |
| Реакция на аварию                                                                 | Канал 7  | 0. Сохранять              | 0. Сохранять         |  |  |  |  |  |
|                                                                                   | Канал 8  | 10. Сохранять             | 0. Сохранять         |  |  |  |  |  |
|                                                                                   | Канал 9. | 1. Выключать              | 1. Выключать         |  |  |  |  |  |
|                                                                                   | Канал 10 | 0. Сохранять              | 0. Сохранять         |  |  |  |  |  |
|                                                                                   | Канал 11 | 0. Сохранять              | 0. Сохранять         |  |  |  |  |  |
|                                                                                   | Канал 12 | 2. Включать               | 2. Включать          |  |  |  |  |  |
|                                                                                   | Kaнaл 13 | 0. Сохранять              | 0. Сохранять         |  |  |  |  |  |
|                                                                                   | Канал 14 | 1. Выключать              | 1. Выключать         |  |  |  |  |  |
|                                                                                   | Kanan 15 | 0. Сохранять              | 0. Сохранять         |  |  |  |  |  |
|                                                                                   | Kanan 16 | 0. Сохранять              | 0. Сохранять         |  |  |  |  |  |
|                                                                                   |          |                           |                      |  |  |  |  |  |
|                                                                                   |          |                           |                      |  |  |  |  |  |
|                                                                                   |          |                           |                      |  |  |  |  |  |

*Рисунок 5.10*

#### **5.8 Взаимодействие РВ16/485 с ЭВМ**

Модуль осуществляет обмен с ЭВМ по протоколу MODBUS RTU через стандартный последовательный COM порт.

СОМ - порт ЭВМ должен быть настроен на следующие параметры обмена:

- скорость передачи данных 9600 бит/c, 19200 бит/c, 38400 бит/c, 57600 бит/c, 115200 бит/c;

- число бит данных - 8;

число стоповых бит - 2;

- контроль по четности.

Вся информация передается 8-битными посылками в формате RTU MODBUS.

Спецификацию на данный протокол можно взять с сайта [http://www.modbus.org](http://www.modbus.org/) **.**

Возможно сопряжение «точка – точка» с параметрами сигналов RS232, RS485 или сопряжение «общая шина» RS485.

Модуль всегда выполняет роль ведомого (Slave). Начало обмена определяется и инициируется только ведущим (Master). Обмен сообщениями: Запрос (Master) – Ответ (Slave).

#### **Программное обеспечение связи прибора с ПЭВМ:**

Вместе с модулем поставляется следующее программное обеспечение:

1. Программа конфигуратор предназначена для программирования всех переменных характеристик прибора с ПЭВМ.

2. ОРС-Сервер.

3. Бесплатная демо-версия Master-SCADA компании INSAT.

4. Программатор. Позволяет прошить в модуль новое программное обеспечение, которое постоянно расширяется и совершенствуется. Последние версии программ выкладываются на сайте предприятия-изготовителя.

#### **6 ТЕХНИЧЕСКОЕ ОБСЛУЖИВАНИЕ**

6.1 К эксплуатации модуля должны допускаться лица, изучившие настоящее руководство и прошедшие инструктаж по технике безопасности.

#### 6.2 **Внешний осмотр**

В процессе эксплуатации модуль должен периодически подвергаться внешнему осмотру. При этом следует проверить надежность заземления, отсутствие обрывов или повреждений изоляции соединительных проводов. Одновременно следует производить чистку при помощи сухой ветоши или с помощью смоченного в спирте тампона.

Рекомендуемая периодичность осмотра – не реже одного раза в три месяца.

6.3 **Замену неисправного модуля**, входящего в систему, можно осуществлять без отключения питания системы, таким образом связь с остальными модулями не будет прерываться. Для этого от неисправного модуля необходимо отстыковать все разъемы и другие внешние связи, снять его с DIN-рейки. На его место на DIN-рейке установить новый исправный модуль и к нему подстыковать отключенные от неисправного модуля внешние связи. При этом настройки линии связи нового модуля должны соответствовать настройкам демонтируемого модуля.

#### 6.4 **Проверка электрического сопротивления изоляции**

6.4.1 Проверку электрического сопротивления изоляции по методике ГОСТ Р 51350 проводят при выпуске из производства прибора. Сопротивление изоляции измеряют с помощью мегаомметра между группами контактов цепи 1 и цепи 2, приведенных в таблице 6.1.

Сопротивление изоляции в нормальных климатических условиях должно быть не менее 10 МОм.

6.4.2 Модуль, у которого не выполняется требование 6.4.1, признают непригодным к применению.

|              | Испытательное Проверяемые цепи | Номера разъемов и     |          | Примеч |
|--------------|--------------------------------|-----------------------|----------|--------|
| напряжение   |                                | контактов проверяемых |          |        |
|              |                                | цепей                 |          |        |
|              |                                | Цепь 1                | Цепь 2   |        |
| 10B          | Цепи питания–                  | Клеммные              | Клеммные |        |
| (постоянное) | релейные выходы                | КОЛОДКИ:              | КОЛОДКИ: |        |
|              |                                |                       |          |        |

Таблица 6.1 - Проверка сопротивления изоляции

#### **7 ХРАНЕНИЕ И ТРАНСПОРТИРОВАНИЕ**

7.1 Модули могут храниться в транспортной таре с укладкой в штабеля до 5 ящиков по высоте. Хранение модулей в потребительской таре допускается на стеллажах в отапливаемых вентилируемых складах при температуре от 0 до 60 ºС и относительной влажности воздуха до 80 % при 25 ºС и более низких температурах (при более высоких температурах относительная влажность ниже).

Хранение модулей должно соответствовать условиям хранения по ГОСТ 15150:

1 – без упаковки или во внутренней упаковке; 3 - в транспортной упаковке.

7.2 Транспортирование модулей в транспортной упаковке предприятияизготовителя допускается проводить любым транспортным средством с обеспечением защиты от дождя и снега при температуре окружающего воздуха от минус 20 до +60 ºС и относительной влажности воздуха до 80 % (при температуре 25 ºС).

Не допускается кантовать и бросать ящики с модулями.

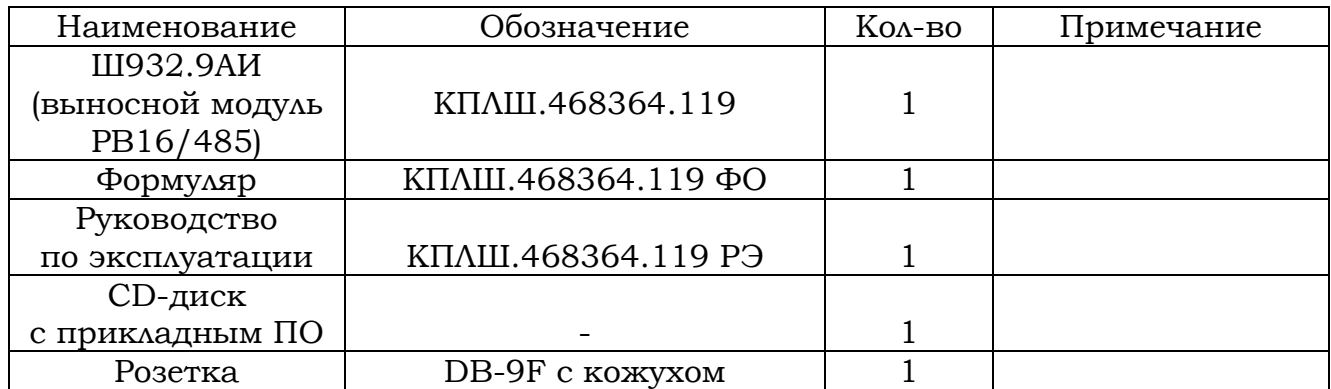

#### **8 КОМПЛЕКТ ПОСТАВКИ**

#### **9 ГАРАНТИИ ИЗГОТОВИТЕЛЯ**

9.1 Предприятие-изготовитель гарантирует соответствие выпускаемых образцов модуля всем требованиям ТУ на них при соблюдении потребителем условий эксплуатации, транспортирования и хранения. Гарантийный срок (включая хранение) - 24 месяца со дня изготовления прибора. Если модуль отгружен со склада предприятия-изготовителя в срок более двух недель после даты изготовления модуля, то гарантийный срок исчисляется с даты отгрузки модуля со склада предприятия-изготовителя.

9.2 Претензии к качеству модуля в период гарантийных обязательств принимаются к рассмотрению при условии отсутствия внешних повреждений, сохранности клейм и наличии формуляра, а также акта рекламации, составленного потребителем.

9.3 Гарантийный срок продлевается на время подачи и рассмотрения рекламации, а также на время проведения гарантийного ремонта.

9.4 Ремонт модулей осуществляет специализированная организация или предприятие-изготовитель. При направлении на ремонт модуль должен быть надежно упакован. Надежную защиту обеспечивает первоначальная транспортная упаковка.

9.5 По всем вопросам качества и эксплуатации модуля обращаться на предприятие-изготовитель:

Почтовый адрес: 620026, г. Екатеринбург, а/я 84, НПФ «Сенсорика». Контактные телефоны: (343) 310-19-07, 365-82-20, 378-73-95 Факс: (343) 263-74-24

 E-mail: [mail@sensorika.ru](mailto:mail@sensorika.ru) <https://sensorika.ru/>

Приложение А (обязательное)

## **Внешние подключения к модулю РВ16/485**

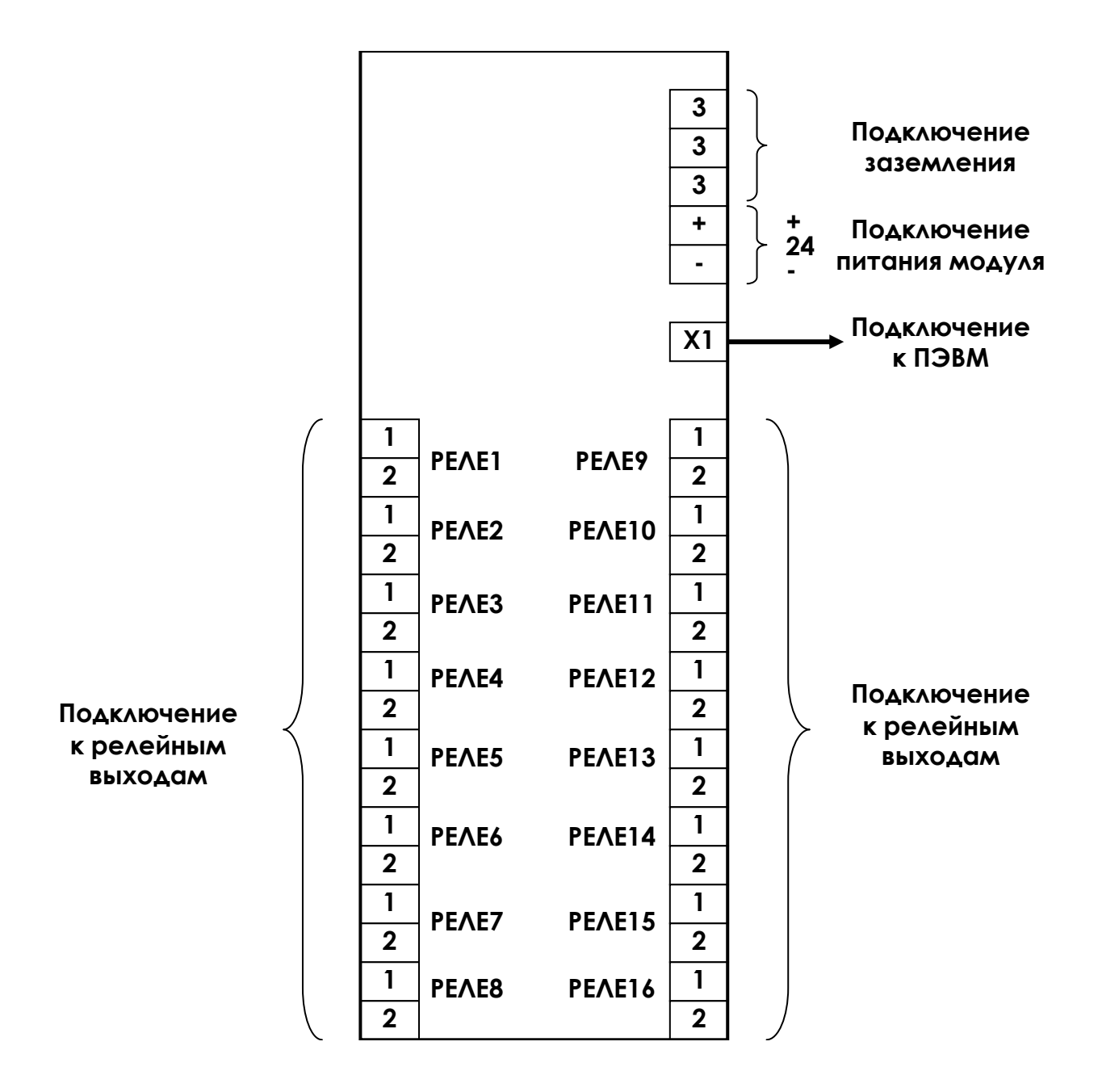

#### Приложение Б (обязательное)

## **ПЕРЕЧЕНЬ КОНТАКТОВ РАЗЪЕМОВ ПРИБОРА**

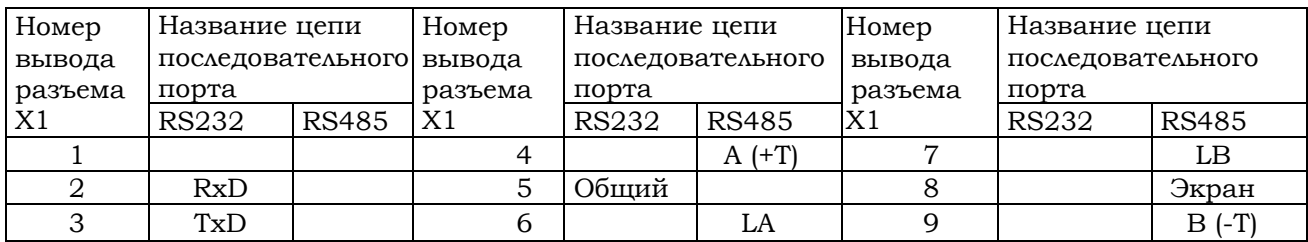

#### **ПЕРЕЧЕНЬ КОНТАКТОВ РАЗЪЕМА Х1**

#### Приложение В (обязательное)

## **Схема соединения РВ16/485 с ЭВМ по интерфейсу RS485**

![](_page_24_Figure_3.jpeg)

![](_page_24_Picture_132.jpeg)

В длинных линиях связи, а так же при работе на высоких скоростях обмена для улучшения помехозащищенности линии рекомендуется соединить выходы А с LА, выходы В с LВ на двух наиболее удаленных друг от друга модулях, объединенных в одну сеть.

На остальных модулях контакты LА и LВ никуда **не подключать**!

Приложение Г (справочное)

#### **ЗАМЕНА ПРОГРАММНОГО ОБЕСПЕЧЕНИЯ**

Пользуясь данным приложением РЭ можно изменять программное обеспечение модуля.

#### **1 Необходимое оборудование и программное обеспечение**

#### **1.1 Оборудование**

ПЭВМ IBM-PC имеющая один свободный COM-порт с интерфейсом RS232. Технологический кабель для связи порта COM прибора с COM- портом IBM-PC. Кабель должен обеспечить следующие связи:

![](_page_25_Picture_203.jpeg)

#### **1.2 Программное обеспечение**

- На ПЭВМ должна быть установлена операционная система Windows.
- Установленная программа "Программатор приборов", а также файл с обновленной программой для прибора (файл с расширением \*.hex), высылается НПФ «СЕНСОРИКА» по запросу потребителя.

**ВНИМАНИЕ!!!** Не пробуйте использовать HEX-файлы разработанные не НПФ «СЕНСОРИКА».

## **2 Запись программы в модуль**

#### **2.1 Подготовка модуля и ПЭВМ**

2.1.1 Выключить питание ПЭВМ. Проверить, что питание модуля выключено, и подключить к сети 220 В ПЭВМ, не включая тумблер питания. Убедиться, что «корпус» модуля и ПЭВМ надежно соединены с одной и той же шиной заземления через заземляющие провода их сетевых кабелей питания. При отсутствии надежного соединения через шину заземления соединить «корпус» модуля и ПЭВМ между собой отдельным проводником. ПОМНИТЕ, что при перестыковке или случайном пропадании контакта в цепи общего провода кабеля связи ПЭВМ с модулем, когда между «корпусом» ПЭВМ и модуля (и, следовательно, между их общими питания) нет другой связи, кроме нарушившейся в кабеле COM- портов, общие питания ПЭВМ и модуля

окажутся соединенными только через сигнальные цепи COM- портов. При включенном питании это может привести к выходу из строя портов модуля или ПЭВМ.

2.1.2 Соединить порты прибора и ПЭВМ кабелем. См п.1.1.

#### **2.2 Запись программы**

- 2.2.1 Включить питание ПЭВМ;
- 2.2.2 Загрузить программу "Программатор приборов";
- 2.2.3 Переведите программу в режим ожидания.
- 2.2.4 Включите прибор. При успешном соединении, программа перейдет в режим "Online", появится надпись «Прибор подключен».
- 2.2.5 Откройте файл с программой для прибора (файл с расширением \*.hex).
- 2.2.6 После нажатия кнопки "Запрограммировать" начнется запись программы в прибор.
- 2.2.7 По окончании записи нажмите кнопку "Разорвать соединение".
- 2.2.8 Закройте программу "Программатор приборов".

#### Приложение Д (обязательное)

## **ОПИСАНИЕ РЕГИСТРОВ МОДУЛЯ РВ16/485**

### **Цифровые регистры (чтение – функция 0х03, запись – функция 0х10)**

![](_page_27_Picture_349.jpeg)

![](_page_28_Picture_263.jpeg)

## **Битовые регистры (чтение – функция 0х01, запись – функция 0х0F)**

![](_page_28_Picture_264.jpeg)

### Приложение Е (справочное)

#### **ОБОЗНАЧЕНИЯ ПРИ ЗАКАЗЕ МОДУЛЯ**

![](_page_29_Picture_62.jpeg)

- **1 –** Обозначение модуля: **РВ16/485**
- **2 –** Э экспортное исполнение;
- **3 –** Количество заказываемых модулей.